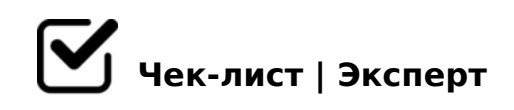

## **Систематические функции текстового редактора**

Для создания автоматизированных оглавления и библиографических ссылок следуйте этому алгоритму:

## **Автоматизированное оглавление**

- Проставить заголовки, на панели "стили" выбрать нужный заголовок из предложенного списка.
- Выбрать страницу на которой будет оглавление, создать его, перейдя в раздел "ссылки", затем выбрать "оглавление".
- в случае изменения заголовков, правой кнопкой мыши нажать на таблицу, далее - "обновить таблицу".

## **Автоматизированные библиографические ссылки**

- Переместить курсор мышки на название источника.
- В разделе "вставка" выбрать инструмент "закладка", указать имя закладки (без пробелов).
- Выделить цитату по тексту, перед точкой добавить квадратные скобки.
- Добавить перекрёстную ссылку, в разделе "вставка" выбрать инструмент "перекрестная ссылка".

B8? AAK;:8: 70:;04:0, 2AB028BL AAK;:C =0: =><5@ 0170F0

- K1@0BL = C6=CN 70:;04:C 87 A?8A:0, = 060BL 2AB028B  $\bigcap$
- @8 =5>1E>48<>AB8 A0<>AB>OB5;L=> 4>1028BL 2 :204  $\Box$ AB@0=8FK :=838, A :>B>@>9 27OB0 F8B0B0.

□ 'B>1K >1=>28BL AAK;:8, =5>1E>48<> 2K45;8BL 25AL B5

"5?5@L 2K <>65B5 A0<>AB>OB5;L=> A>74020BL 02B><0B878@>20==K 181;8>3@0D8G5A:85 AAK;:8 2 Word!

 $!$  >740 = > A ? > < > ILN > = ;09 = A5 @ 28A0 '5:-;8AtB pls://Ach fb @ HB is ts.expert

[:0: MB> C1@](https://checklists.expert/page/help#white-label)0BL?